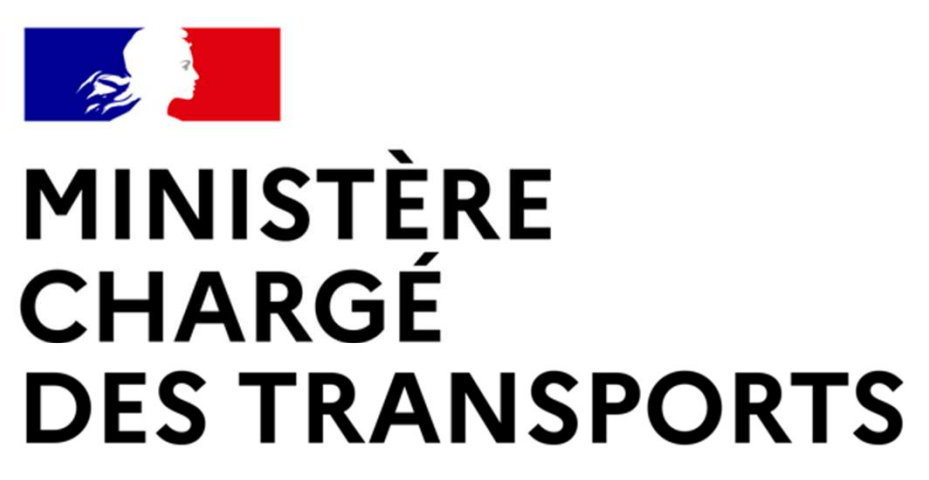

Liberté Égalité Fraternité

#### Guide utilisateur du Visualisateur AIP

DGAC / DSNA / SIA

Version 1.1

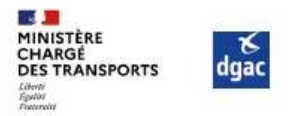

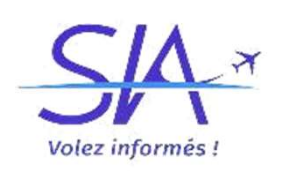

#### Visualisateur AIP

#### Introduction

Le Service de l'Information Aéronautique, service en charge de production et de la diffusion des<br>Des Service de l'Information Aéronautique, service en charge de production et de la diffusion des<br>Diffrantions aéronautiques **informations aéronautiques pour la zone de compétence de la France, enrichit son offre de la diffusion des<br>informations aéronautiques pour la zone de compétence de la France, enrichit son offre de service en<br>offrant aux u CALC**<br> **CONTROVER CONTROVER CONTROVER CONTROVER CONTROVER CONTROVER CONTROVER CONTROVER CONTROVER CONTROVER CONTROVER CONTROVER CONTROVER CONTROVER CONTROVER CONTROVER CONTROVER CONTROVER CONTROVER CONTROVER CONTROVER CON** Martin Controllers and the diffusion of the diffusion descriptions of the Service de l'Information Aéronautique, service en charge de production et de la diffusion des<br>informations aéronautiques pour la zone de compétence espaces aériens, les données sont mises à jour automatiquement à chaque nouveau and alternation afformations aéronautiques pour la zone de compétence de la France, enrichit son offre de se obtrant aux usagers un accès aux **Pour la sécurité des pilotes, les données sont mises à jour automatiquement à chaque nouveau cycle automatique de la sécurité des pilotes, les données pour la zone de compétence de la France, enrichit son offre de service** 

AIRAC.

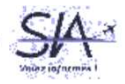

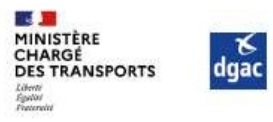

#### Les fonctionnalités du visualisateur AIP

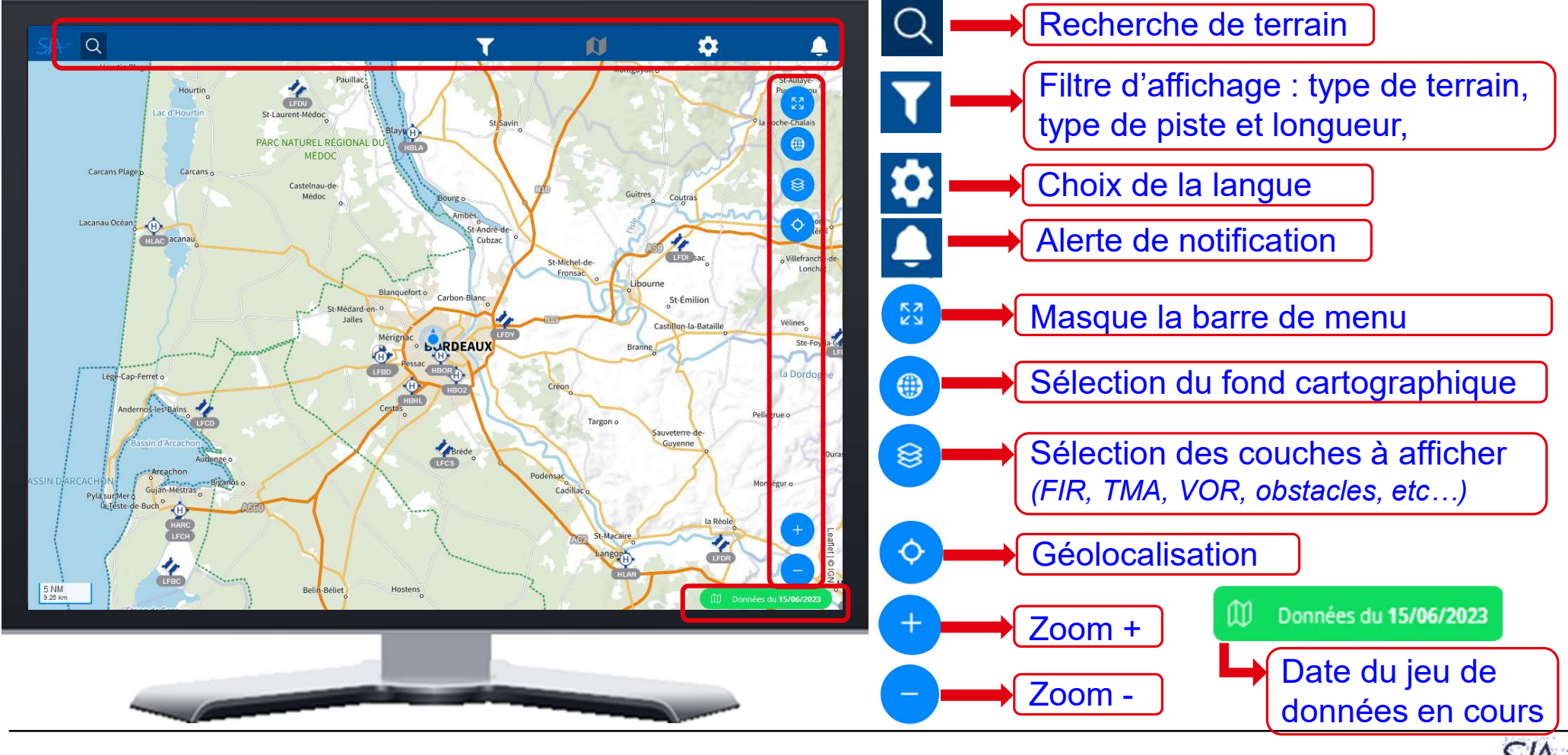

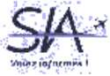

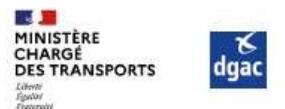

# Ce que vous trouverez sur le visualisateur AIP<br>La visualisation des aérodromes et des hélistations de la France métropolitaine sur fond cartographique géo localisé

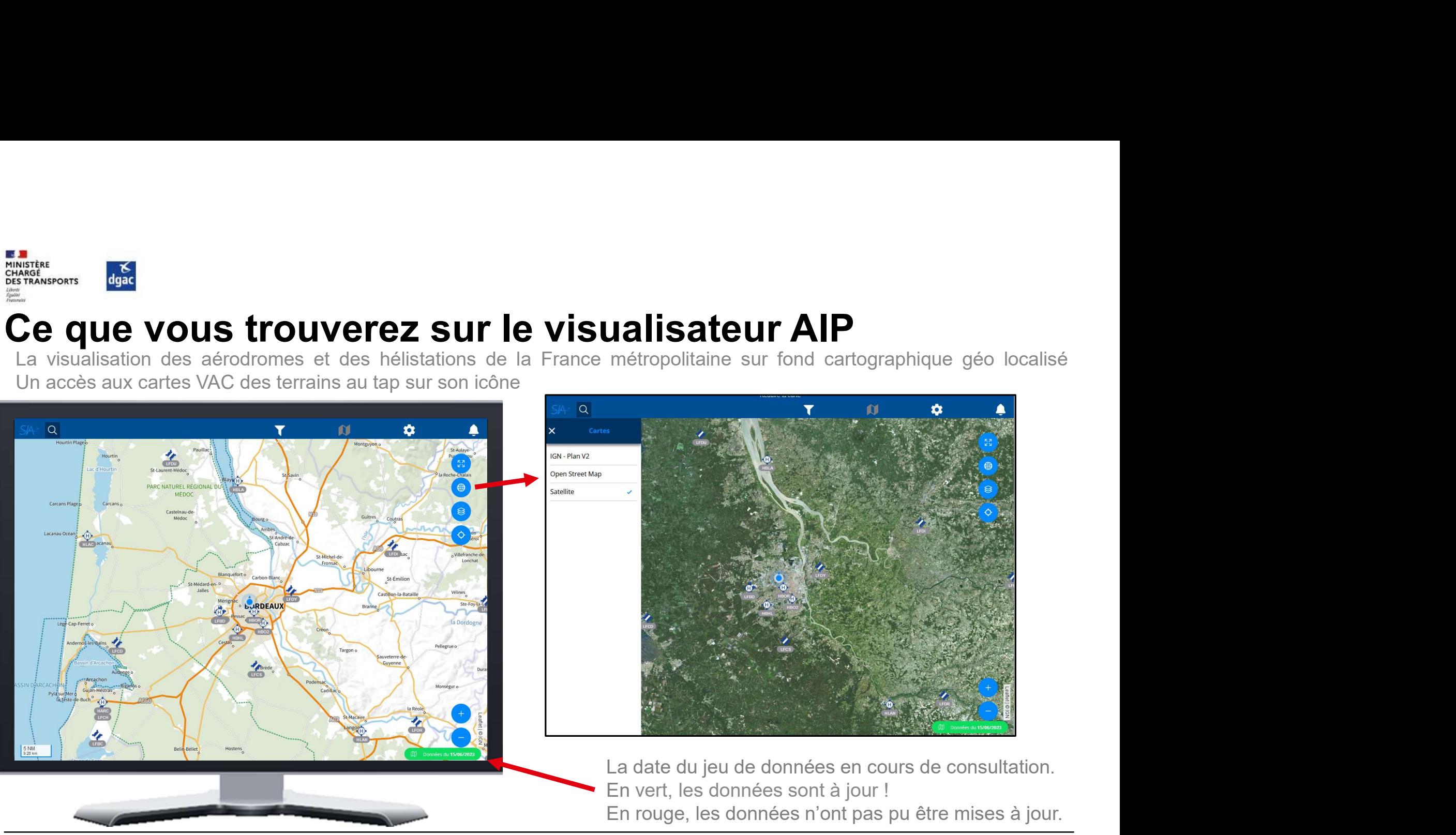

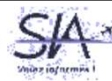

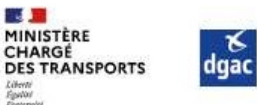

# ARTING CONS **ETOUVETEZ SUIT LE VISUALISATEUIT ALP**<br>La possibilité de rechercher directement à partir du code OACI ou de son nom le terrain souhaité.<br>Dès la saisie de 3 caractères, la liste renvoie les terrains dont le nom Ce que vous trouverez sur le visualisateur AIP

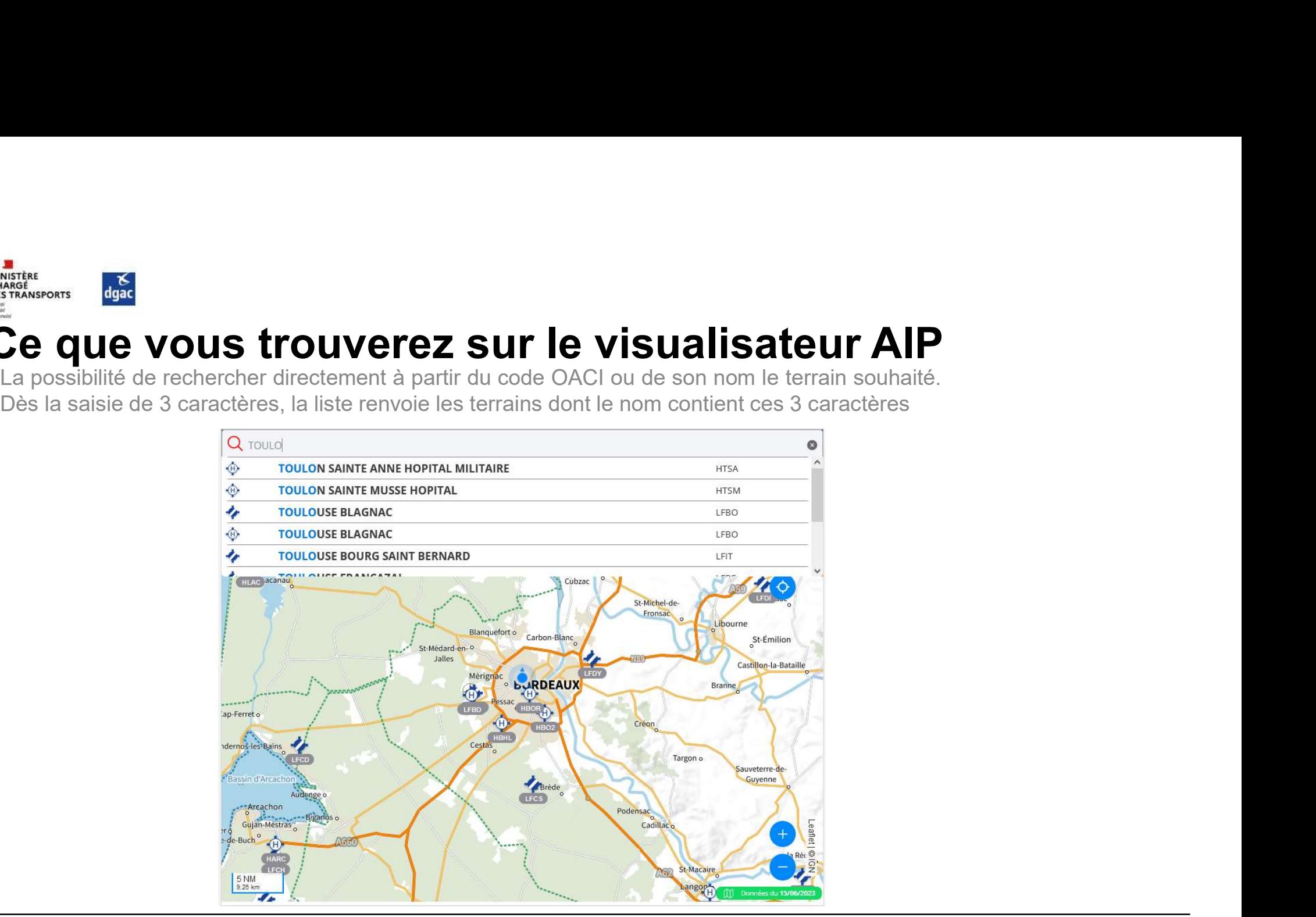

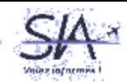

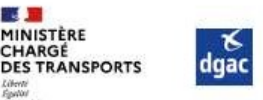

# Ce que vous trouverez sur le visualisateur AIP<br>Un tap sur un terrain permet d'afficher les informations associées simplifiées. Vous pouvez également consulter la carte

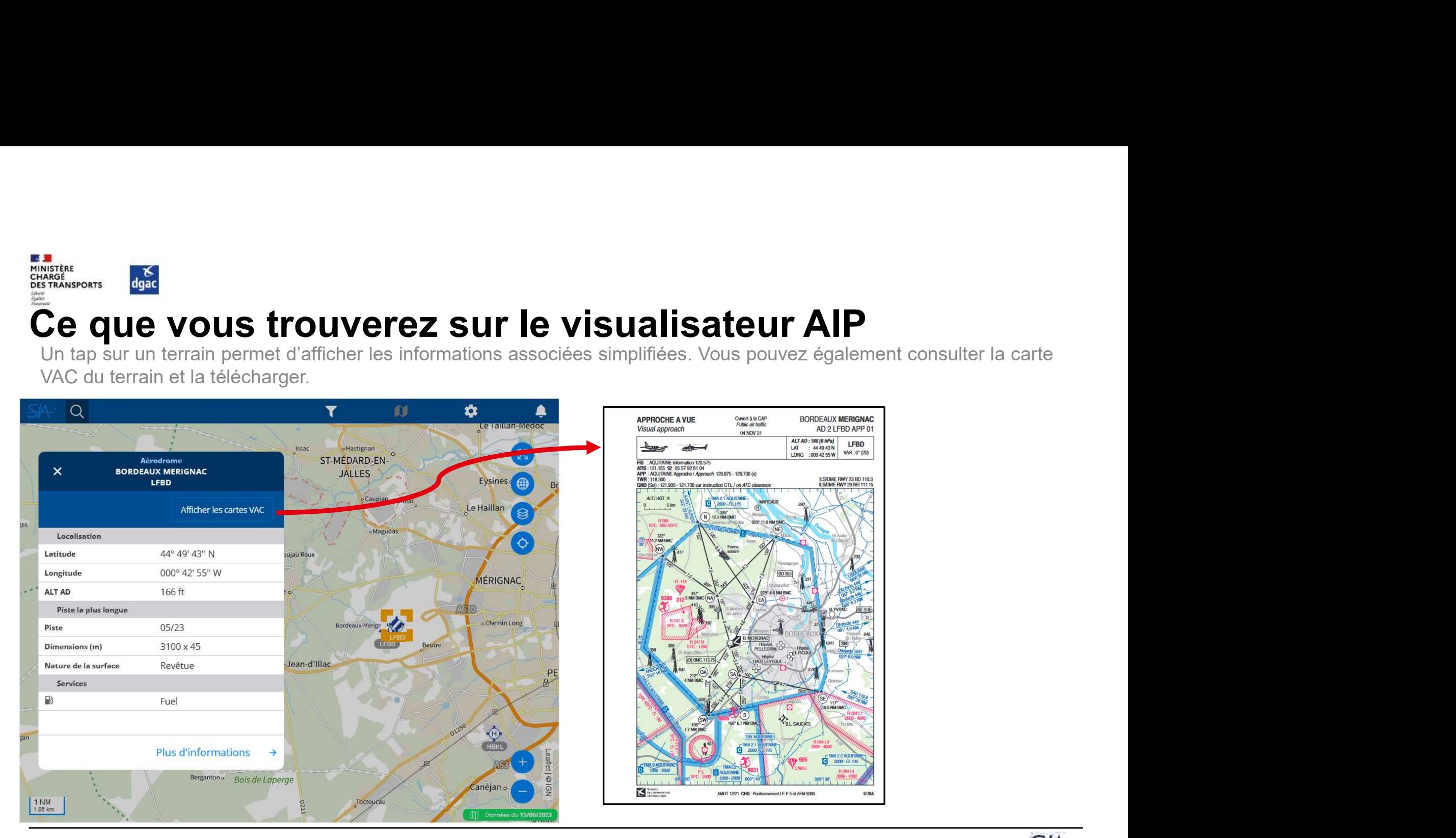

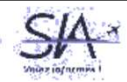

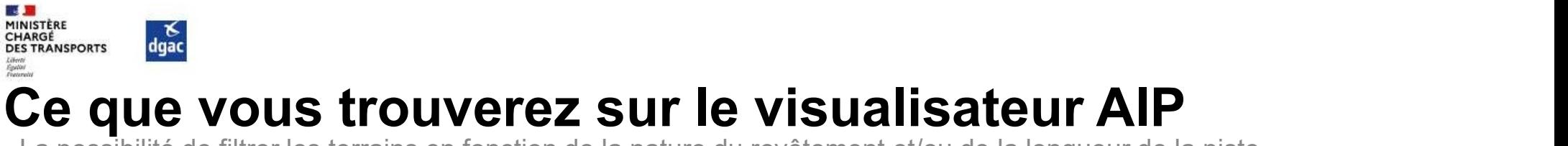

La possibilité de filtrer les terrains en fonction de la nature du revêtement et/ou de la longueur de la piste

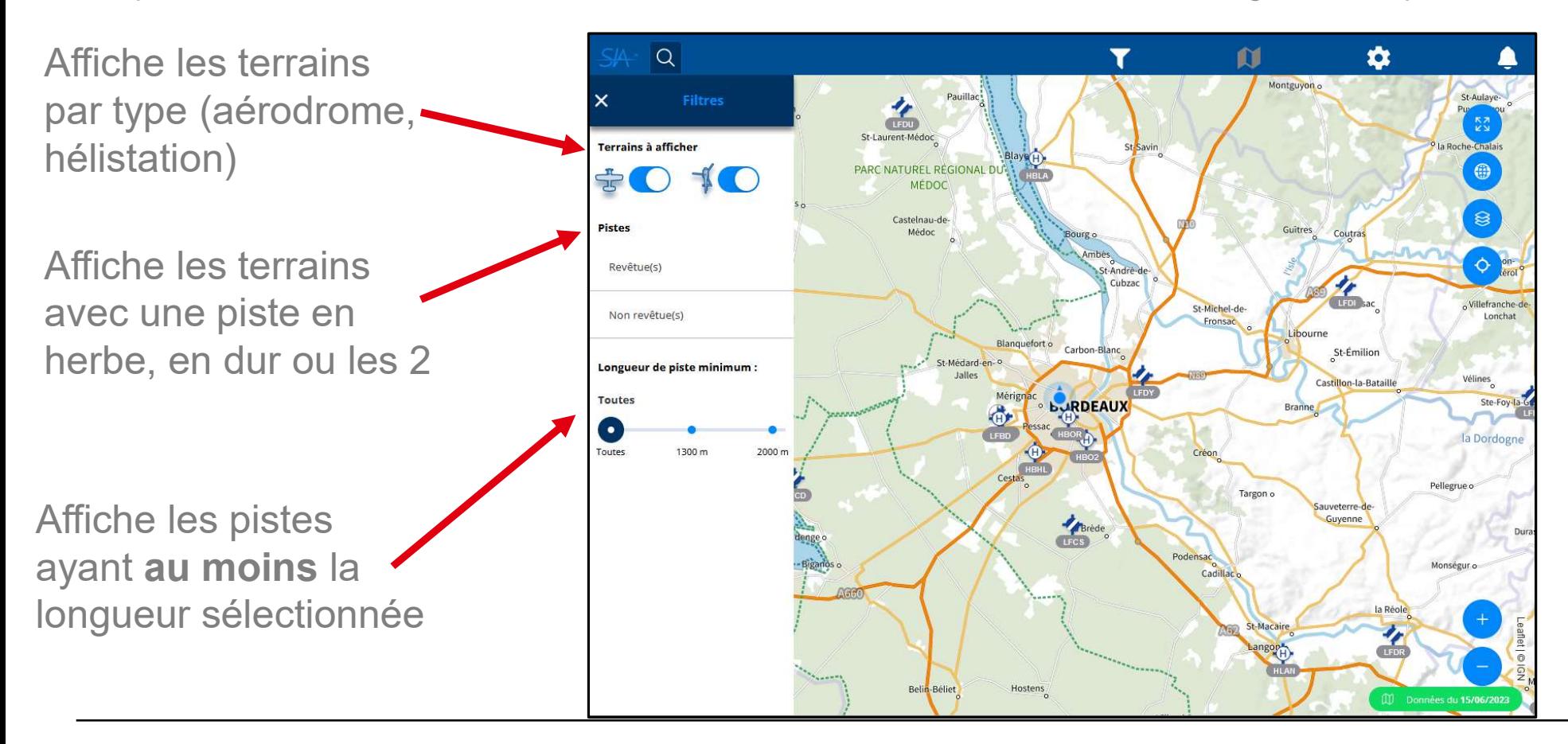

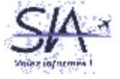

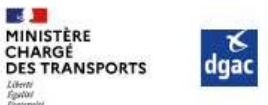

# Ce que vous trouverez sur le visualisateur AIP<br>La visualisation des différents espaces aériens, moyens radionavigation ou autres informations sous forme de

La visualisation des différents espaces aériens, moyens radionavigation ou autres informations sous forme de<br>La visualisation des différents espaces aériens, moyens radionavigation ou autres informations sous forme de<br>Cour

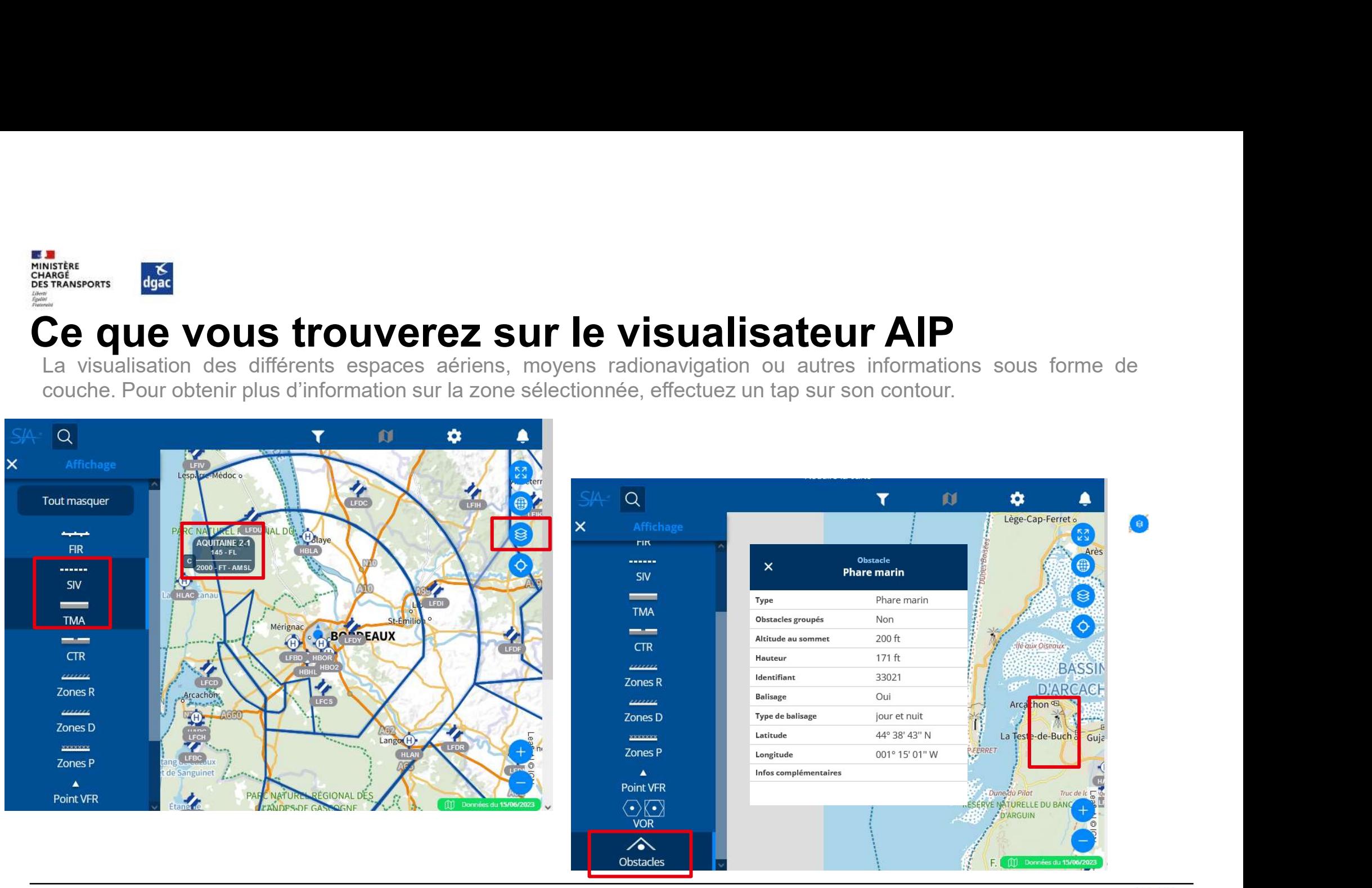

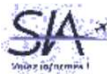

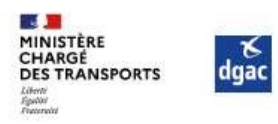

### Volez informés !

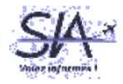